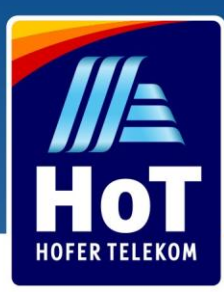

# Gdzie kupić

Kup kartę SIM za jedyne € 1,99 w każdym sklepie Hofer w całym kraju. Już dziś znajdź najbliższy punkt sprzedaży! Odwiedź www.hot.at/filialen.

#### 3in1SIM

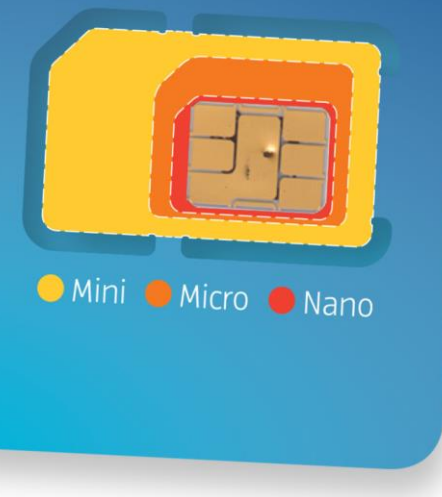

# Jak aktywować

Aby aktywować swój nowy HoT SIM zaloguj się na

www.hot.at/aktivierung.\*

Wprowadź swój nowy numer telefonu i kod PUK1.

Wybierz sposób aktywacji karty SIM:

• Z aktywnym numerem telefonu

Z dostępnym, już zarejestrowanym numerem telefonu HoT.

• Z austriackim kontem bankowym (eID) poprzez bankowość elektroniczną

Po prostu zaloguj się i użyj swoich danych osobowych z platformy bankowości internetowej.

Z weryfikacją tożsamości i zdjęcia.  $\bullet$ 

Korzystając ze smartfona lub laptopa z aparatem zrób zdjęcie swojego dowodu osobistego (paszportu, dowodu tożsamości większości krajów europejskich albo austriackiego prawa jazdy) oraz zrób sobie zdjęcie portretowe.

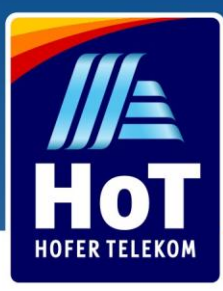

# Pobierz aplikację "Mein HoT" app

Aktywuj kartę SIM szybko i łatwo. Wybierz pakiety taryfowe, monitoruj miesięczne użycie i dostosuj ustawienia, które pasują do Twojego stylu życia w dowolnym miejscu i czasie. Dostępne na App Store, Google Play i Huawei AppGallery.

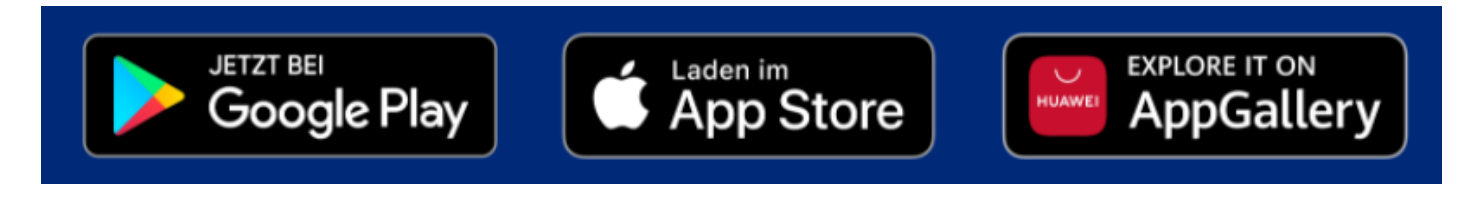

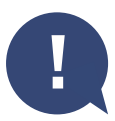

Jeśli nie możesz przeprowadzić aktywacji online, zabierz swoją kartę SIM i dowód tożsamości do najbliższego sklepu HOFER. Poproś o pomoc w kasie, a aktywacja zostanie dla Ciebie wykonana. Znaidź naibliższy sklep HOFER tutai.

\* Od początku stycznia 2019 r rejestracja jest obowiązkowa dla wszystkich kart SIM sprzedawanych w Austrii.

#### Doładuj swoją kartę SIM

Dokonaj natychmiastowego doładowania karty HoT SIM przez Internet HoT.at, HoT app albo kup kartę z kuponem w dowolnym sklepie Hofer w całym kraju.

Nie przerywaj, KIEDYKOLWIEK!

Dzięki automatycznemu doładowaniu nie musisz martwić się przerwami. Kiedy Twoje saldo jest niskie automatycznie doładujemy je za pomocą Twojego banku lub karty kredytowej.

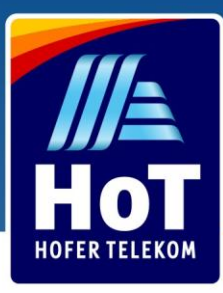

#### Realizacja kuponu online Wejdz na www.hot.at

2 Przejdź do "Guthaben aufladen"  $\left($  3 Pod polem "mit Ladebon" 1  $\bullet \bullet \bullet \left( \left. \right. \right. \left. \right. \left. \right. \left. \right. \left. \right. \left. \left. \right. \right. \left. \left. \right. \left. \right. \left. \left. \right. \right. \left. \left. \right. \left. \left. \right. \right. \left. \left. \right. \right. \left. \left. \right. \left. \right. \left. \left. \right. \right. \left. \left. \right. \right. \left. \left. \right. \left. \right. \left. \left. \right. \right. \left. \left. \right. \right. \left. \left. \right. \right. \left. \left. \right. \left. \right. \$  $\Box$ Ô hot.at  $\mathfrak{C}$ ð  $\left| + \right|$ Rufnummer aktivieren Fragen & Antworten Ausland Handys & Router  $\bigoplus$  International  $\star$ 2 WE HOT Mein HoT Guthaben aufladen **HoT** starten Tarife **Business** Rufnummernmitnahme **Guthaben aufladen** 3**Mein Guthaben**  $\blacksquare$ Einmalig mit Ladebon Einmalig mit Kreditkarte, Automatische Abbuchung bei wenig<br>Guthaben Online Banking, PayPa (Login erforderlich) PayPal  $\ddot{\text{o}}$ **VISA** êps en<br>Externa  $\bullet$ E-Mail ei Netz Cookies  $FU-R$ 

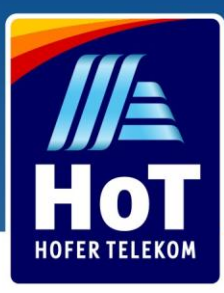

#### Realizacja kuponu online

Wprowadź swój numer telefonu w dwóch pierwszych polach wprowadzania

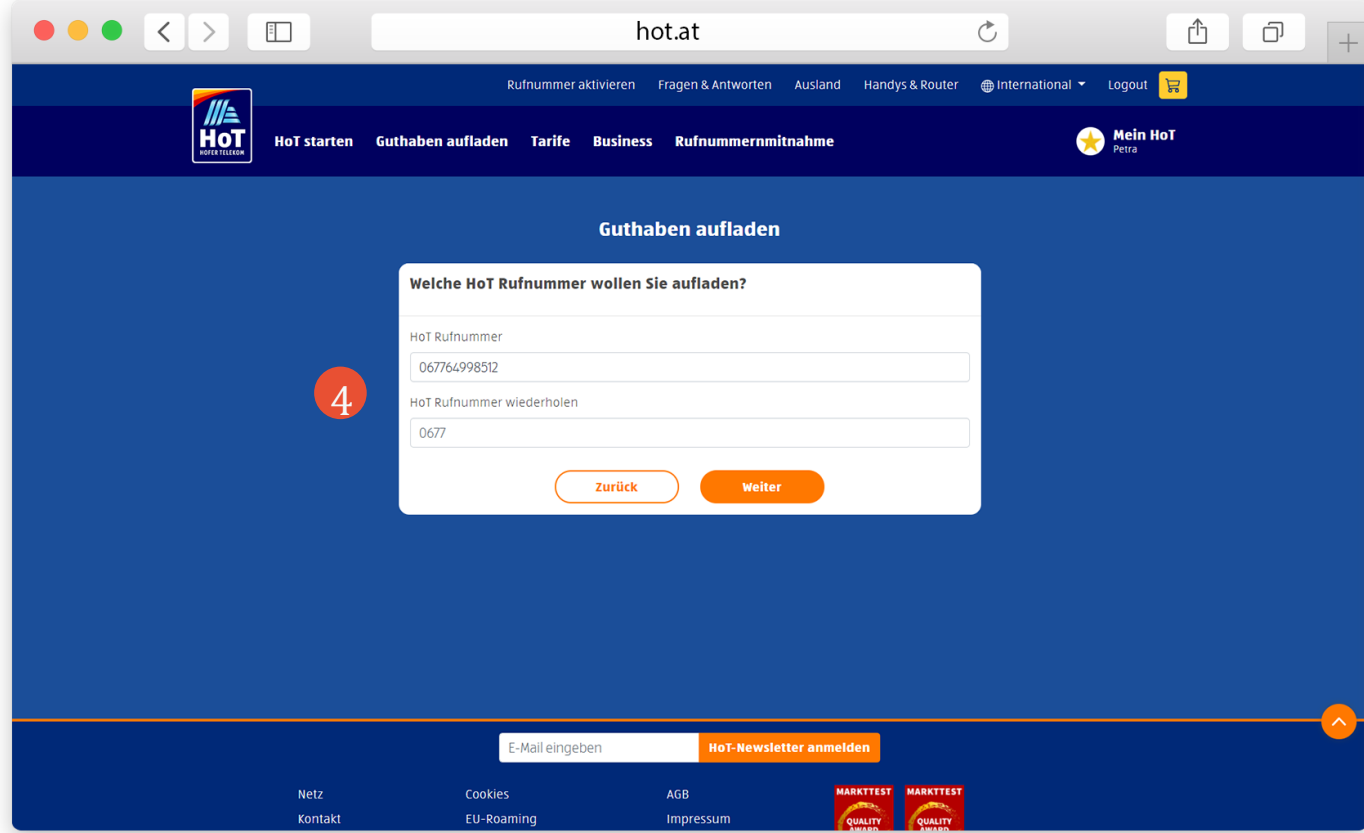

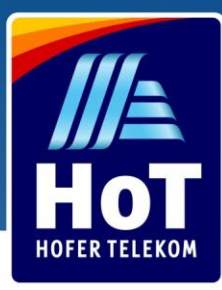

# Realizacja kuponu online

5 Wpisz w kolejnych 4 polach 16-cyfrowy kod z kuponu

6 Kliknij na pomarańczowy przycisk "Aufladen", otrzymasz wiadomość tekstową potwierdzającą doładowanie

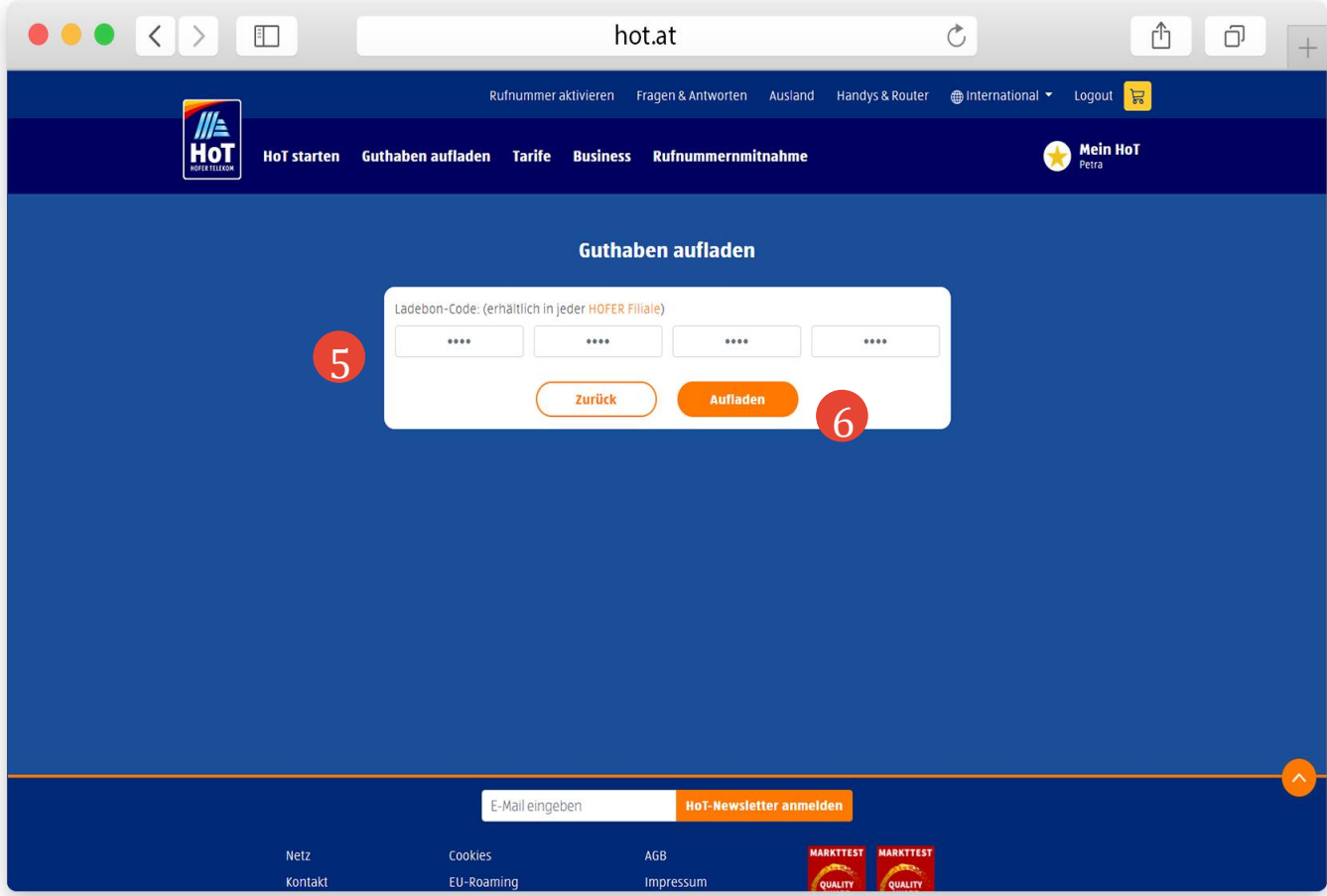

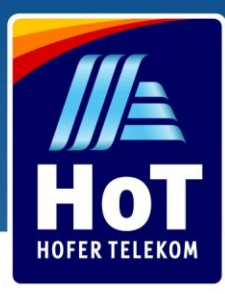

# Doładowanie z telefonu

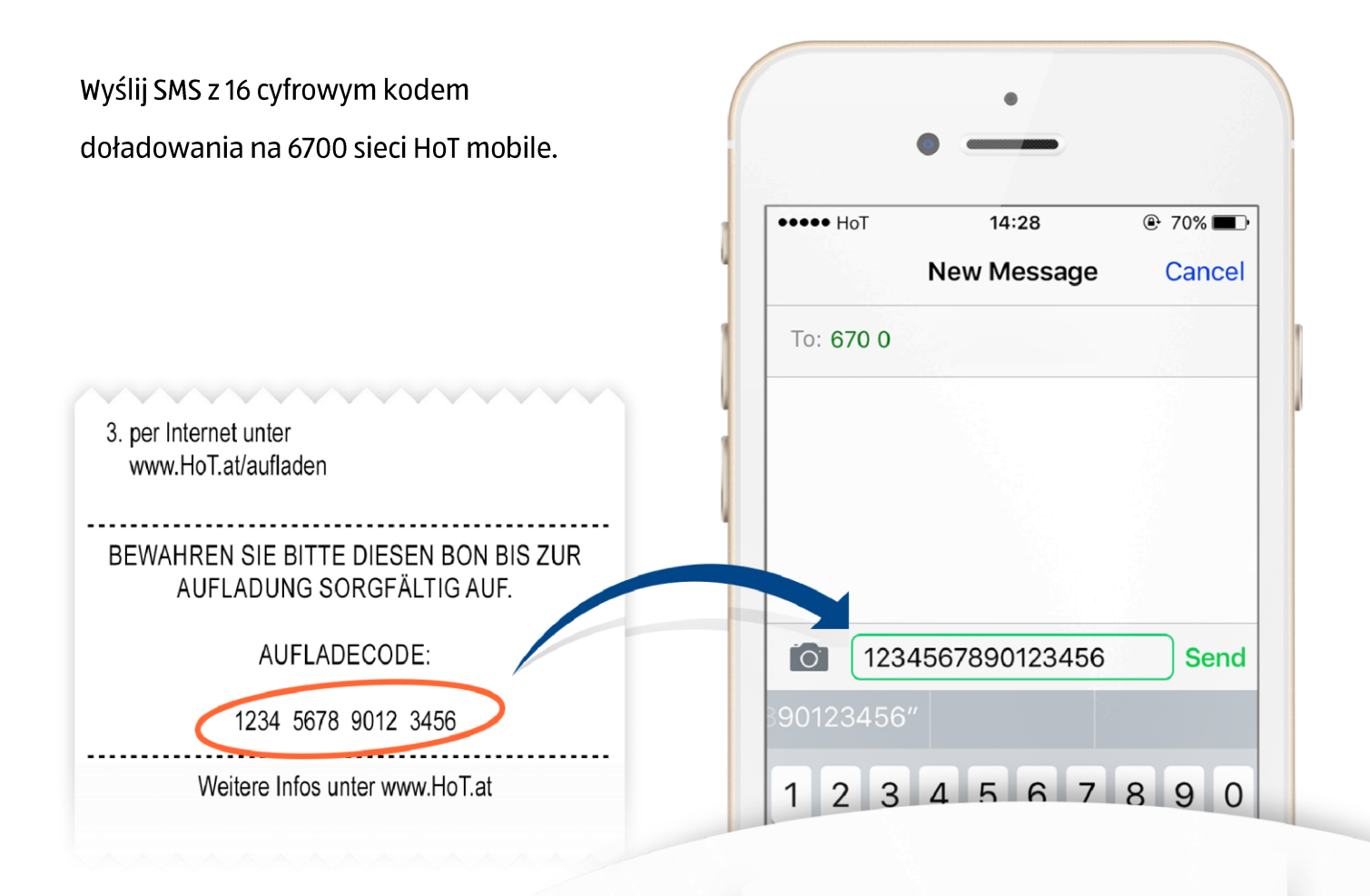

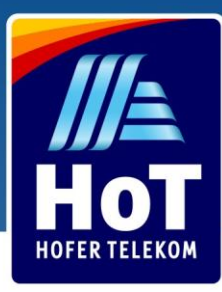

#### Doładowanie za pomocą Paypal, bankowością internetową albo kartą kredytową

- Wejdź na www.hot.at 1
- Wybierz pole "Guthaben aufladen" 2
- Wybierz pole "Einmalig mit Kreditkarte, Online Banking, PayPal, Debit-Bankomatkarte" 2

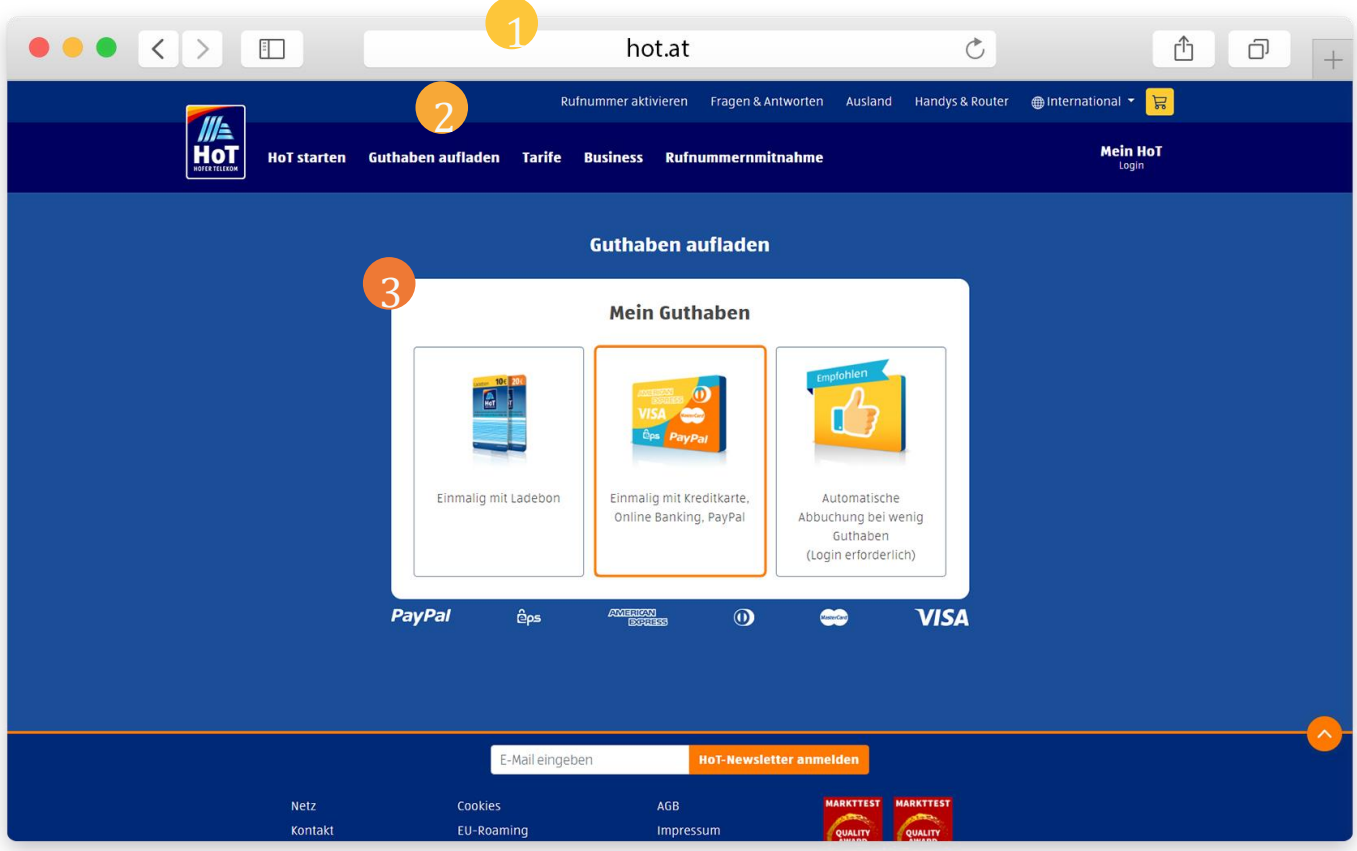

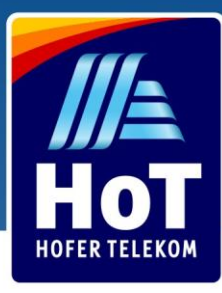

# Doładowanie za pomocą Paypal, bankowością internetową albo kartą kredytową

4 Wprowadź swój numer telefonu w dwóch pierwszych polach wprowadzania

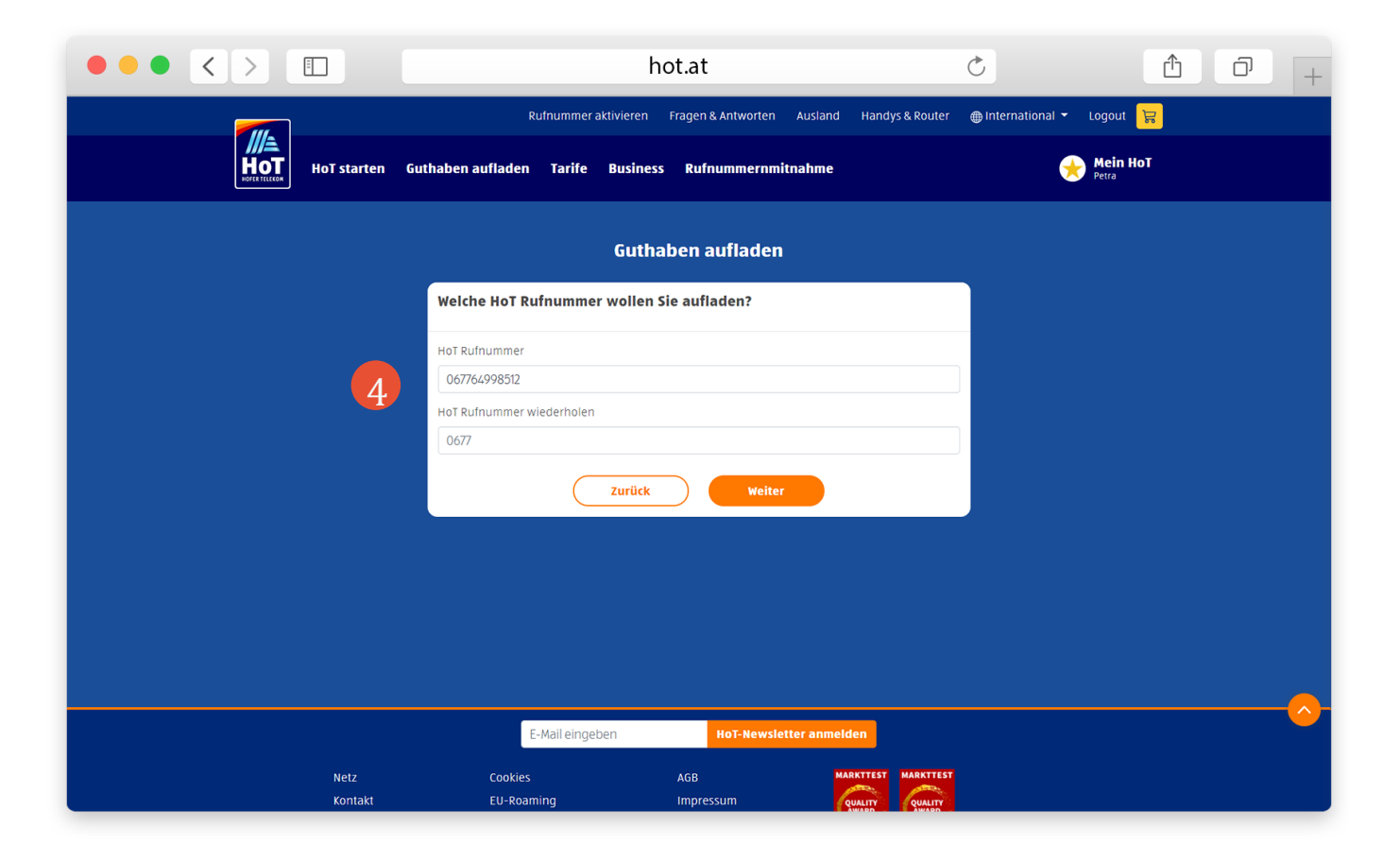

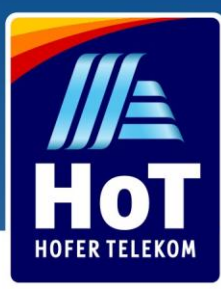

#### Doładowanie za pomocą Paypal, bankowością internetową albo kartą kredytową

- Wybierz kwotę, którą chcesz doładować  $\bullet$
- 6 Wybierz metodę płatności (PayPal, EPS bankowość internetowa albo karta kredytowa)
- Wpisz dane swojego konta lub karty kredytowej  $\overline{7}$
- Kliknij pomarańczowy przycisk "Bezahlen" i czekaj na SMS potwierdzający doładowanie  $\left[ 8 \right]$

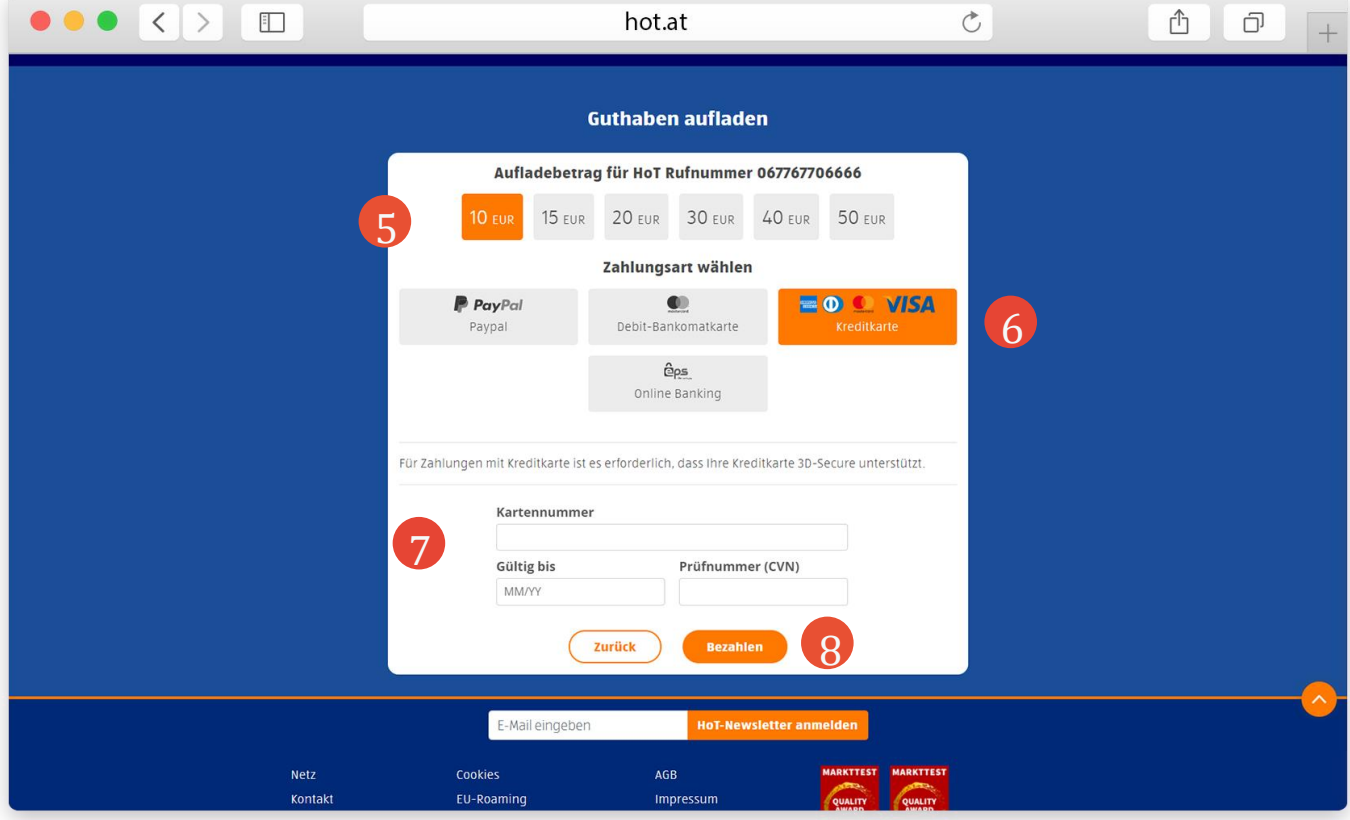

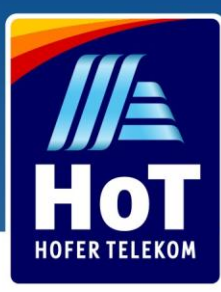

# Zaloguj się na konto HoT

- Wejdź na www.hot.at/login
- Wprowadź swój numer telefonu 2
- 2 Kliknij na "Login" i czekaj na SMS z jednorazowym kodem
- Wprowadź jednorazowy kod w pole "Einmal Code" 4
- 5 Kliknij na "Bestätigen" aby wejść na stronę swojego konta

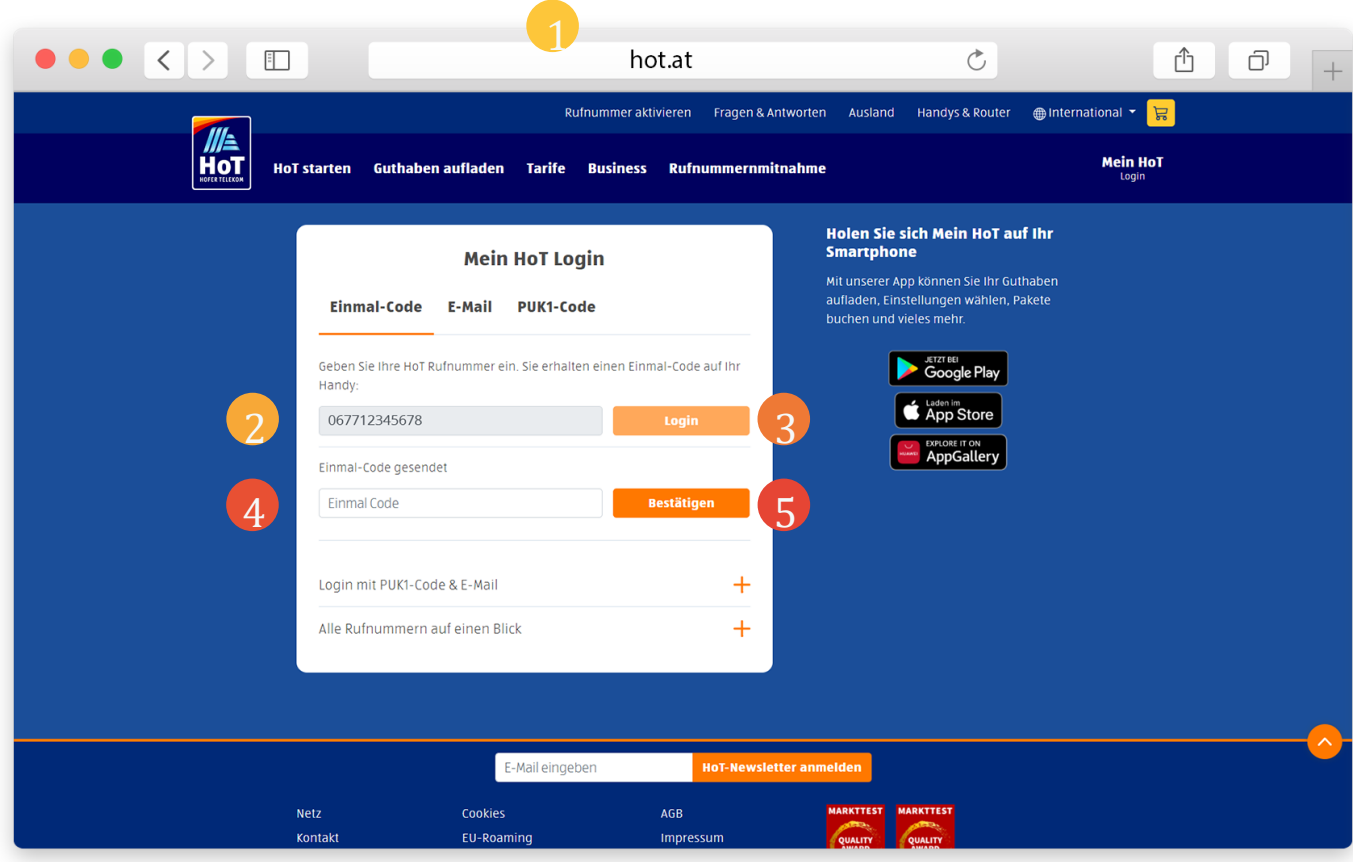

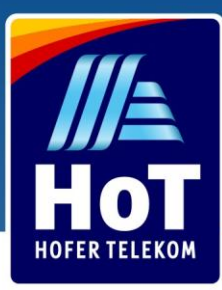

# Wybieranie pakietu taryfowego

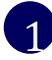

 $\overline{2}$ 

Przejdź"Tarif & Pakete"

Wybierz preferowany pakiet taryfowy klikając go 2

Gdy pojawi się "Okno alertu", kliknij pomarańczowy przycisk i zaznacz pole, aby aktywować pakiet taryfowy. Otrzymasz potwierdzenie emailem.

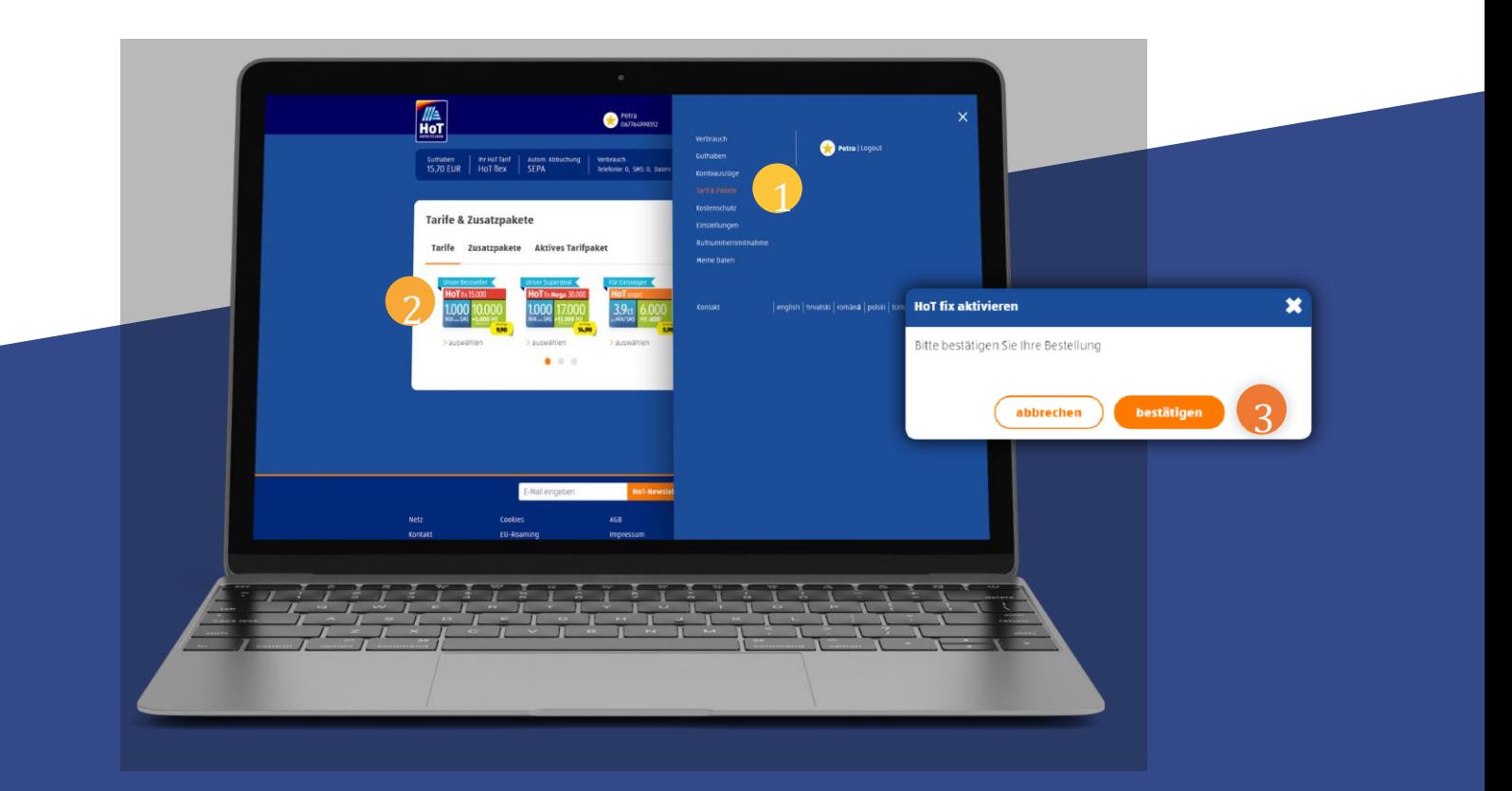

Dopóki masz wystarczające saldo, Twój pakiet taryfowy będzie automatycznie przedłużany co 30 dni. Jeśli nie masz wystarczającego salda, pakiet zostanie zamknięty, a Ty wrócisz do taryfy HoT flex. Otrzymasz SMS-a, jeśli Twoja paczka nie może zostać przedłużona. Jeśli doładujesz konto w ciągu 30 dni, poprzednio wybrana taryfa zostanie automatycznie ponownie uruchomiona. Jeśli to doładowanie nastąpi później niż 30 dni później, możesz po prostu ręcznie aktywować swoją taryfę.

Wskazówka: włączenie automatycznego doładowania gwarantuje, że zawsze będziesz mieć wystarczającą ilość środków na swoim saldzie bez obaw.